## **ПРОБЛЕМЫ ИЗУЧЕНИЯ ИНФОРМАЦИОННЫХ ТЕХНОЛОГИЙ В УЧРЕЖДЕНИЯХ СРЕДНЕСПЕЦИАЛЬНОГО ОБРАЗОВАНИЯ**

Старотиторова Я.В., Бобров А.С. *Филиал БНТУ «Минский государственный политехнический колледж», Минск, Беларусь, yadya1991@mail.ru*

Современный мир с каждым днем развивается огромными темпами, множество работ выполняется автоматизировано. В профессии технолога, человек управляет машиной, а она выполняет всю механическую работу. Одна из самых продвинутых программ для технологов и инженеров в машиностроении является Autodesk Inventor. Эту программу используют для проектирования чертежей многие прогрессивные машиностроительные заводы. Поэтому тему для данного исследования выбрал «Оценка уровня качества обучения Autodesk Inventor в профессиональной деятельности технолога» и считаю ее актуальной, по причине роста количества используемых инноваций в области информационных технологий на производстве. Так же исследование актуально по причине использования программы «Autodesk Inventor 2018», на обучение которой была нацелено учебное пособие, на международном уровне.

Цель исследования – увеличение престижа специальности и повышении качества обучения в учреждении образования.

Задача исследования – получение данных по использованию обучающего пособия на базе учреждения образования.

Объектом исследования являются учащиеся учреждения образования, а предмет исследования – программа «Autodesk Inventor» версии 2016 – 2018 года.

Подобные обучающие программы, но не в письменном изложении, а записанные как видеоуроки (видеопособия), можно найти на информационной платформе «YouTube» для старых версий. Данные видеоуроки выпускались различными зарубежными специалистами или пользователями различных программ на подобии «Autodesk Inventor». Из русскоязычных авторов можно выделить «канал» «Дмитрий Зиновьев» [1]. На канале «Дмитрий Зиновьев» можно найти много полезной информации не только по данной программе, но и по другим достаточно популярным программам.

Так же сами разработчики позаботились о создании уроков по «Autodesk Inventor» в новых версиях. Краткий курс уроков встроен в саму программу. А так же при желании дополнительную информацию по программе и её функциям можно найти на официальном сайте разработчика [2].

Новизной, значимостью и прикладной ценностью полученных результатов при исследовании является то, что полученные данные можно использовать при составлении плана обучения учащихся, нахождения учащихся с предрасположенностью в данной сфере и последующей подготовкой их к различным мероприятиям (WorldSkills JuniorSkills, FutureSkills), связанными с данной спецификой подготовки.

Программа «Autodesk Inventor» — система трёхмерного твердотельного и поверхностного параметрического проектирования (САПР) компании [Autodesk,](https://ru.wikipedia.org/wiki/Autodesk) предназначенная для создания цифровых прототипов промышленных изделий. Инструменты Inventor обеспечивают полный цикл проектирования и создания конструкторской документации:

2D-/3D-моделирование;

 создание изделий из листового материала и получение их разверток;

 разработка электрических и трубопроводных систем;

 проектирование оснастки для литья пластмассовых изделий;

• динамическое моделирование;

 [параметрический расчет](https://ru.wikipedia.org/wiki/%D0%9F%D0%B0%D1%80%D0%B0%D0%BC%D0%B5%D1%82%D1%80%D0%B8%D1%87%D0%B5%D1%81%D0%BA%D0%BE%D0%B5_%D0%BC%D0%BE%D0%B4%D0%B5%D0%BB%D0%B8%D1%80%D0%BE%D0%B2%D0%B0%D0%BD%D0%B8%D0%B5) напряженнодеформированного состояния деталей и сборок;

[визуализация](https://ru.wikipedia.org/wiki/%D0%92%D0%B8%D0%B7%D1%83%D0%B0%D0%BB%D0%B8%D0%B7%D0%B0%D1%86%D0%B8%D1%8F) изделий;

 автоматическое получение и обновление конструкторской документации (оформление по [ЕСКД\)](https://ru.wikipedia.org/wiki/%D0%95%D0%A1%D0%9A%D0%94).

Чертежи Inventor можно просматривать, измерять и выводить на печать в AutoCAD, сохраняя ассоциативность с исходной моделью, и наоборот. Кроме того, двухмерные проектные данные из чертежей AutoCAD можно использовать для построения 3D-моделей в Inventor.

Суть исследования заключается в получение данных по работе с пособием учащихся в программе «Autodesk Inventor» и повышения, усвоения и закрепления качества получаемой информации учащимися.

Для исследования сформированы две группы учащихся различных курсов обучения (группа 59Т3б и 61Т2б – всего 30 человек), которые в течении некоторого времени выполняли задания от преподавателей по предложенному пособию.

В качестве оборудования использовались персональные компьютеры, предоставленные учреждением, и необходимая для их использования гарнитура. Так же при желании участники исследования могли пользоваться своими персональными компьютерами на территории учреждения во время выделенного им время, вместо предложенных компьютеров.

Основными факторами, влияющим на выполнение заданий были:

- принадлежность учащегося к 2 или 3 курсу;

- работал ли учащийся до этого с подобными программами [4];

- ориентация учащегося в трёхмерном пространстве;

- оборудование, на котором выполнялись задания.

В некоторых случаях персональные компьютеры не обладали нужными характеристиками и не поддерживали новые версии программы, на которые было нацелено обучающее пособие (версии программы 2016-2018 годов).

Учащиеся 3-его курса немного лучше справлялись с поставленными перед ними задачами, так как имели больший опыт работы с чертежами и трёхмерными изображениями объектов (учебные дисциплины «Инженерная графика» и «Информационные технологии»), чем учащиеся со 2-ого курса, у которых только начинались учебные дисциплины общепрофессионального и специального цикла.

При работе с этим пособием учащиеся достигли определённых успехов не только благодаря написанному в пособии материалу, но и при помощи преподавателей, которые проверяли сделанные задания и помогали разобраться учащимся с ошибками и возникающими вопросами при создании трёхмерных моделей.

В филиале БНТУ «МГПК» часто используют методику последовательной подачи информации и работы с данной программой и подобными ей. В качестве пособия используют предлагаемый разработчиком курс обучения или наработки преподавателей за время обучения и составленные ими пособия для обучения.

Одним из недостатков работы с подобными программами является зачастую малая заинтересованность учащихся в изучении предметов, связанных с этой программой, или отсутствие необходимого оборудования для работы. Так же недостатком в некоторых случаях является и подача информации учащимся, к примеру, нет взаимосвязи между заданиями.

В качестве решения проблемы – незаинтересованности учащихся, предпринято решение создать взаимосвязь между определённым количеством заданий и объединить их в блоки [5]. При выполнении блока учащемуся предложено выполнить все задания поочередно, так как все последующие задания использовались в дальнейшем для решения новых задач и ссылались на предыдущие. К примеру, после создания всех деталей в первом блоке учащийся переходил к созданию из этих деталей сборки.

При проведении исследования было выявлено, что более эффективно будет давать задания не на время, а на качество выполненных работ, в этом случае учащийся был заинтересован в правильном выполнении заданий, а не в прямолинейном следовании указаниям в пособии. Вследствие этого пособие было подкорректировано. После выполнения первых заданий, которые были направлены на базовое понимание, в дальнейшем учащимся предлагался самостоятельный выбор способа работы с заданиями – к примеру, способы создания какой-либо детали, способы задания размеров. Из каждого последующего задания убирались пояснения уже показанных возможностей программы и заменялись пояснениями или казусов, с которыми могли столкнуться учащиеся, или возможные допущенные ими ошибки.

Новизной данного пособия, которое использовалось при исследовании, был и креативный подход к заданиям. К примеру, в конце первого блока учащийся должен был создать игрушку-трансформер, изображённый на рисунке 1. Вследствие чего у учащегося появлялся больший интерес к данным заданиям, чем к созданию «Редуктора» или других механизмов, которые используются на производстве, так как для него эта тема может быть уже изучена и ему будет более интересно изучить и создать что-то новое.

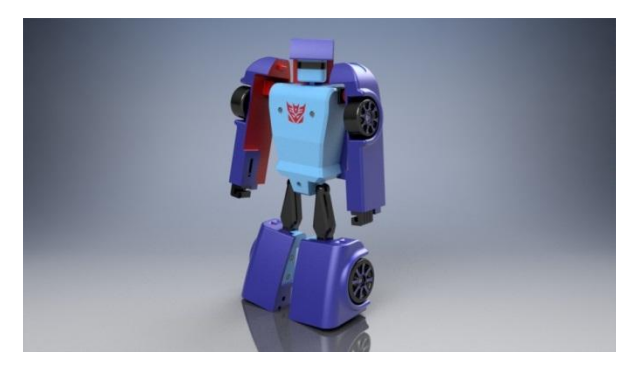

Рисунок 1 – Игрушка-трансформер

Повышение объёма подаваемой информации участникам исследования не давали желаемых результатов, а больше отнимали интерес и общую заинтересованность в данной сфере. Так же из-за большого объёма заданий у участников складывалось мнение, что программа достаточно сложна в освоении, что «отталкивало» участников от последующей работы в программе «Autodesk Inventor». Поэтому учебное пособие было отредактировано в сторону удаления повторяющихся объяснений и подаче информации не научными терминами, а в большей степени понятными словами для обычного человека, который хотел бы изучить данную программу. Так же было добавлено больше изображений, которые давали раскрытие той или иной функции программы в большей степени.

При проведении исследования на двух группах учащихся (всего 30 человек) были замечены изменения интереса учащихся в отношении промышленного моделирования и в моделирование, в общем, положительную сторону. После прохождения первого блока заданий было замечено, что участники начали воплощать какие-либо свои идеи в программе (создание подставки для клавиатуры, предметы интерьера). результате участники начали сами изучать программу

«Autodesk Inventor» более обширно используя другие источники информации.

Так же стоит учесть тот факт, что программа может перевести созданные в ней 3D модели в реальность с помощью 3D печати, что повышало интерес учащихся. Ребята могли после получения базовых знаний о работе в программе воссоздать свою задумку не только в виртуальном пространстве, но и перенести её в реальный мир.

По собранным результатам выполненных заданий из пособия можно выделить, что учащиеся стали больше заинтересованными в сфере промышленного 3D моделирования и в частности в программе «Autodesk Inventor», так как при правильной подаче материала<br>формируется понимание всей важности развития формируется понимание всей важности подобных технологией в современном мире.

Повышение заинтересованности учащихся в изучении предметов, связанных с подобными программами, повышает уровень подготовки кадров на выходе из учреждения образования, а следственно и поднимает престиж учреждения образования.

Стоит заметить, что результат использования подобного учебного пособия в учреждениях образования больше зависит от того, в какие рамки будет ставить учащихся преподаватель. В случае, если на задание будет дано слишком мало времени, то учащийся не сможет получить даже базовое понимание о программе, потому что будет следовать первоначальным инструкциям не вникая в суть, а при нарастании сложности и при присутствии всё меньших подсказок не сможет выполнять поставленные перед ним задачи. А в случае с неограниченным временем на каждое задание, и не выставлением оценок за каждый результат велика вероятность, что учащиеся буду делать всё под конец поставленного срока или копировать уже выполненное

задание у учащихся, которые добросовестно выполняли поставленные перед ними задачи.

Таким образом, можно прийти к выводу, что для повышения успеваемости должна быть найдена «Золотая середина» между рамками времени и объёмом информации, которую должны получать учащиеся.

## Литература

- 1. Канал «Дмитрий Зиновьев» [Электронный ресурс]. Электронные данные. – Режим доступа: [https://www.youtube.com/user/dmitval.](https://www.youtube.com/user/dmitval)
- 2. Официальный сайт разработчиков «Autodesk Inventor» [Электронный ресурс]. – Электронные данные. – Режим доступа: [https://www.autodesk.ru/products/inventor/overview.](https://www.autodesk.ru/products/inventor/overview)
- 3. А. Герасимов КОМПАС-3DV10: Наиболее более полное руководство. [Книга] / А. Герасимов — СПб.:БХВ-Петербург,2008. — 976 с.
- 4. Большаков, В. 3D-моделирование в AutoCAD, КОМПАС-3D, SolidWorks, Inventor, T-Flex [Пособие]/ В. Большаков, А. Бочков, А. Сергеев. - М.: 2010. - 336 c.
- 5. Л. Левковец, Autodesk Inventor. Базовый курс на примерах [Практикум] / Л. Левковец, П. Тарасенков. – М.: 2008. – 384 с.